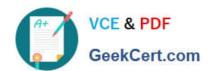

# 70-342<sup>Q&As</sup>

Advanced Solutions of Microsoft Exchange Server 2013

## Pass Microsoft 70-342 Exam with 100% Guarantee

Free Download Real Questions & Answers PDF and VCE file from:

https://www.geekcert.com/70-342.html

100% Passing Guarantee 100% Money Back Assurance

Following Questions and Answers are all new published by Microsoft
Official Exam Center

- Instant Download After Purchase
- 100% Money Back Guarantee
- 365 Days Free Update
- 800,000+ Satisfied Customers

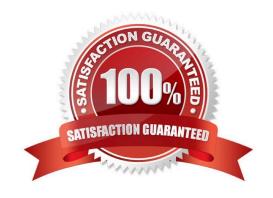

# https://www.geekcert.com/70-342.html 2021 Latest geekcert 70-342 PDF and VCE dumps Download

#### **QUESTION 1**

You have an Exchange Server organization that contains five servers. The servers are configured as shown in the following table.

| Server name | Role                                                          | Exchange Server version |
|-------------|---------------------------------------------------------------|-------------------------|
| Server1     | Unified Messaging server                                      | Exchange Server 2010    |
| Server2     | Mailbox server                                                | Exchange Server 2013    |
| Server3     | Client Access serverHub Transport server Exchange Server 2010 |                         |
| Server4     | Mailbox server                                                | Exchange Server 2010    |
| Server5     | Client Access server                                          | Exchange Server 20      |

You deploy Microsoft Lync Server 2010. You need to create a Lync Server SIP Unified Messaging (UM) dial plan to enable voice integration between Lync Server and Exchange Server. Which three Exchange servers should you associate to the UM dial plans? (Each correct answer presents part of the solution. Choose three.)

- A. Server1
- B. Server2
- C. Server3
- D. Server4
- E. Server5

Correct Answer: ABE

A: You can enable Unified Messaging (UM) in Microsoft Exchange Server 2010. You must enable the Exchange computer running the Unified Messaging server role before the Unified Messaging server can process calls for UM-enabled

Exchange 2010 recipients in your Exchange organization. However, the Unified Messaging server also must be added to a UM dial plan before it can process calls for Unified Messaging.

B, E:

\*

Requirements and Recommendations

Client Access and Mailbox. In Microsoft Exchange Server 2013, Exchange UM runs as a service on these servers.

Deploy the Exchange Mailbox server roles in each Exchange Unified Messaging (UM) forest where you want to enable users for Exchange UM. Reference: Configuring Unified Messaging on Microsoft Exchange Server to Work with Lync Server 2013

#### https://www.geekcert.com/70-342.html 2021 Latest geekcert 70-342 PDF and VCE dumps Download

#### **QUESTION 2**

#### DRAG DROP

You are an administrator for a company named Contoso, Ltd. The company is an international reseller that has offices worldwide. One of the offices is located in France.

Each office contains several servers that have Exchange Server 2013 installed. The Exchange Server organization is configured for Unified Messaging (UM).

Each office contains an IP-PBX device.

You need to ensure that callers to the France office can navigate the voice mail system menu in French.

In which order should you perform the actions?

To answer, move all actions from the list of actions to the answer area and arrange them in the correct order.

#### Select and Place:

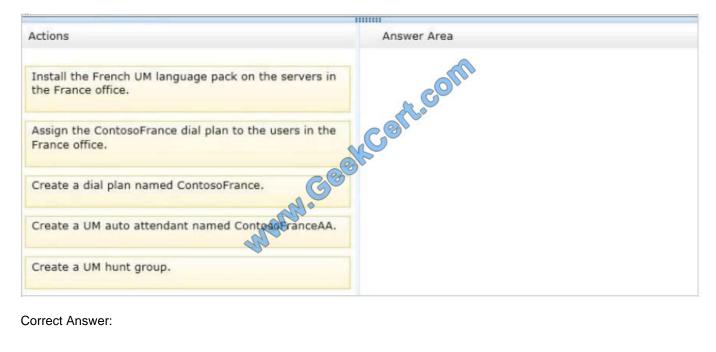

Correct Answer:

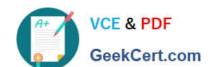

# https://www.geekcert.com/70-342.html 2021 Latest geekcert 70-342 PDF and VCE dumps Download

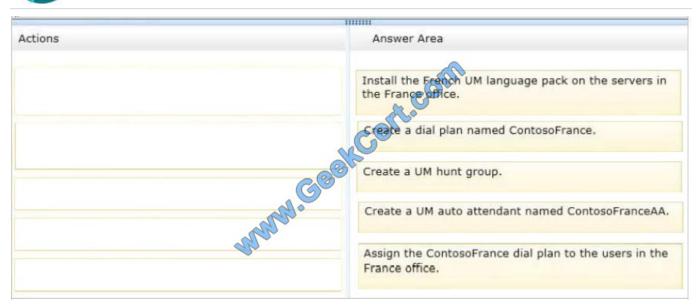

#### **QUESTION 3**

You have a server named Server1 that has Exchange Server 2013 installed.

Users access their mailbox by using Microsoft Outlook 2010 and Outlook Web App.

You need to identify when a mailbox is accessed by someone other than the owner of the mailbox.

Which two actions should you perform? Each correct answer presents part of the solution.

- A. Review the security event log.
- B. Enable audit logging for all mailboxes.
- C. Export the administrator audit log.
- D. Run an administrator role group report.
- E. Run a non-owner mailbox access report.

Correct Answer: BE

You have to enable mailbox audit logging for each mailbox that you want to run a non-owner mailbox access report.

The Non-Owner Mailbox Access Report in the Exchange Administration Center (EAC) lists the mailboxes that have been accessed by someone other than the person who owns the mailbox. When a mailbox is accessed by a non-owner, Microsoft Exchange logs information about this action in a mailbox audit log that\\'s stored as an email message in a hidden folder in the mailbox being audited. Entries from this log are displayed as search results and include a list of mailboxes accessed by a non-owner, who accessed the mailbox and when, the actions performed by the non-owner, and whether the action was successful.

Reference: Run a non-owner mailbox access report https://technet.microsoft.com/en-us/library/jj150575(v=exchg.150).aspx

# VCE & PDF GeekCert.com

#### https://www.geekcert.com/70-342.html 2021 Latest geekcert 70-342 PDF and VCE dumps Download

#### **QUESTION 4**

You need to implement a solution that meets the collaboration requirements. What should you do?

- A. Run the Set-CASMailbox cmdlet.
- B. Create an organization relationship.
- C. Create a new sharing policy.
- D. Modify the organization configuration.

Correct Answer: B

\*

Scenario: Custom recipient MailTips created in the Exchange Server organization of Trey Research must be visible to the users at Fabrikam. The solution must ensure that administrators can define a subset of users who can share their MailTips.

\*

MailTips Over Organization Relationships You may want to restrict certain types of MailTips. You can either allow all MailTips to be returned or allow only a limited set that would prevent NDRs. You can configure this setting with the

#### **QUESTION 5**

You are creating a contingency plan to be implemented if the entire New York site fails after Exchange Server 2013 is deployed.

You need to recommend which tasks must be performed to ensure that all of the users can access Outlook Web App from the Chicago site if the New York fails.

Which three actions should you recommend? (Each correct answer presents part of the solution. Choose three.)

- A. On the Client Access server in the Chicago site, set the ExternalURL of Outlook Web App to mail.adatum.com.
- B. On the Mailbox server in the Chicago site, set the ExternalURL of Outlook Web App to mail.adatum.com.
- C. Modify the host (A) record for mail.adatum.com to point to the Client Access server in the Chicago site.
- D. On the Client Access server in the Chicago site, set the internal URL of Outlook Web App to mail.adatum.local.
- E. Install the mail.adatum.com certificate and private key on the Client Access server in the Chicago site.

Correct Answer: ACE

A: Example: To configure an external URL for Outlook Web App, run the following command in Exchange Management Shell. Set-OwaVirtualDirectory "\OWA (Default Web Site)" -ExternalUrl https://mail.contoso.com/OWA

- C: Need a new record in the DNS.
- E: In Exchange 2013, you can use the Certificate Wizard to request a digital certificate from a certification authority.

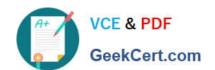

### https://www.geekcert.com/70-342.html

2021 Latest geekcert 70-342 PDF and VCE dumps Download

After you\\'ve requested a digital certificate, you\\'ll need to install it on the Client Access server. Reference: Exchange 2013 Client Access server configuration

70-342 Practice Test

70-342 Exam Questions

70-342 Braindumps

#### https://www.geekcert.com/70-342.html

2021 Latest geekcert 70-342 PDF and VCE dumps Download

To Read the Whole Q&As, please purchase the Complete Version from Our website.

## Try our product!

100% Guaranteed Success

100% Money Back Guarantee

365 Days Free Update

**Instant Download After Purchase** 

24x7 Customer Support

Average 99.9% Success Rate

More than 800,000 Satisfied Customers Worldwide

Multi-Platform capabilities - Windows, Mac, Android, iPhone, iPod, iPad, Kindle

We provide exam PDF and VCE of Cisco, Microsoft, IBM, CompTIA, Oracle and other IT Certifications. You can view Vendor list of All Certification Exams offered:

https://www.geekcert.com/allproducts

## **Need Help**

Please provide as much detail as possible so we can best assist you. To update a previously submitted ticket:

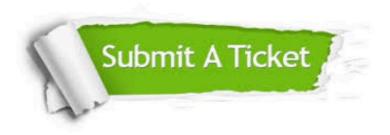

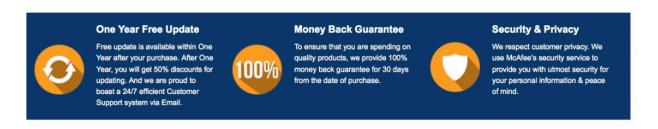

Any charges made through this site will appear as Global Simulators Limited.

All trademarks are the property of their respective owners.

Copyright © geekcert, All Rights Reserved.